# Opsview Core ESX/vSphere-ready Virtual Appliance: Quick Start Guide

## **Introduction**

The production-ready VMWare Virtual Appliance is ideal for running Opsview Core in a ESX/vSphere environment. This Virtual Appliance does not contain any feature restrictions or time limits.

## **Getting Started**

Download and extract the virtual appliance to a folder of your choice, i.e. "Virtual Machines".

Open up your VMware Vi client / vSphere client, and login to the VMware environment you wish to deploy the virtual appliance to.

## **Requirements**

- Opsview Core ESX/vSphere Virtual Appliance
- VMware ESX / vSphere

Once logged in, navigate to "File > Deploy OVF Template..", as below:

**OPSVIEW** 

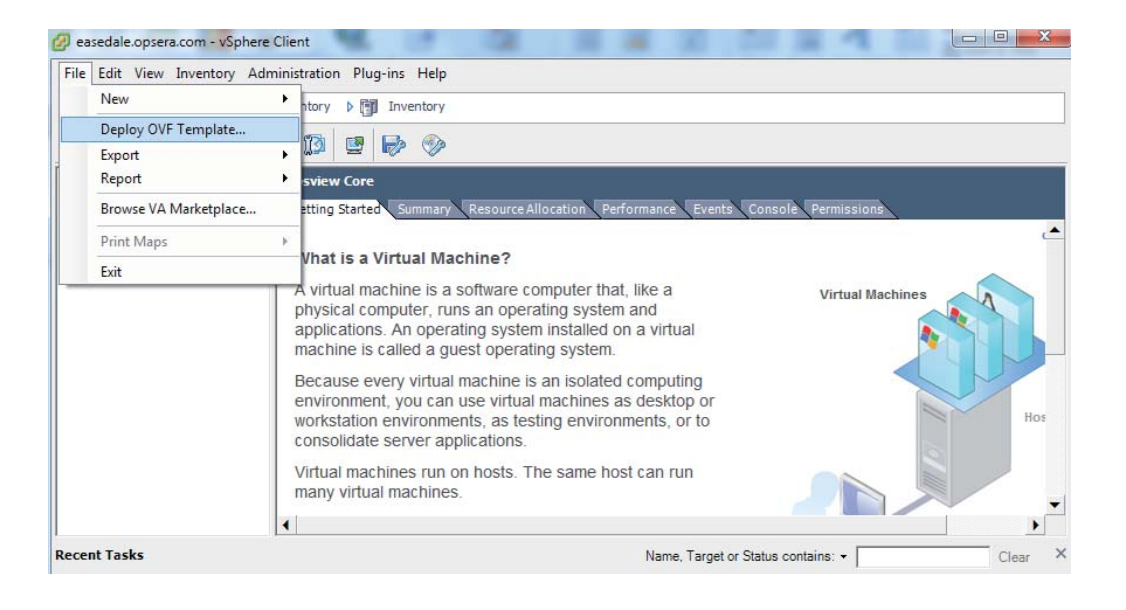

t: +44 (0)800 862 0606 e: sales@opsview.com www.opsview.com

Opsview and the Opsview logo are trademarks or registered trademarks of Opsview Ltd. All other product names may be trademarks or registered trademarks of their respective companies. © 2012 Opsview Ltd. All rights reserved.

After clicking "Deploy OVF Template..", you will be presented with a screen asking for the path to the .ovf file. Navigate to the folder you extracted the download into, i.e. "Virtual Machines", and click on "Opsview Core VA" folder. Once in, click the .ovf and submit, as below:

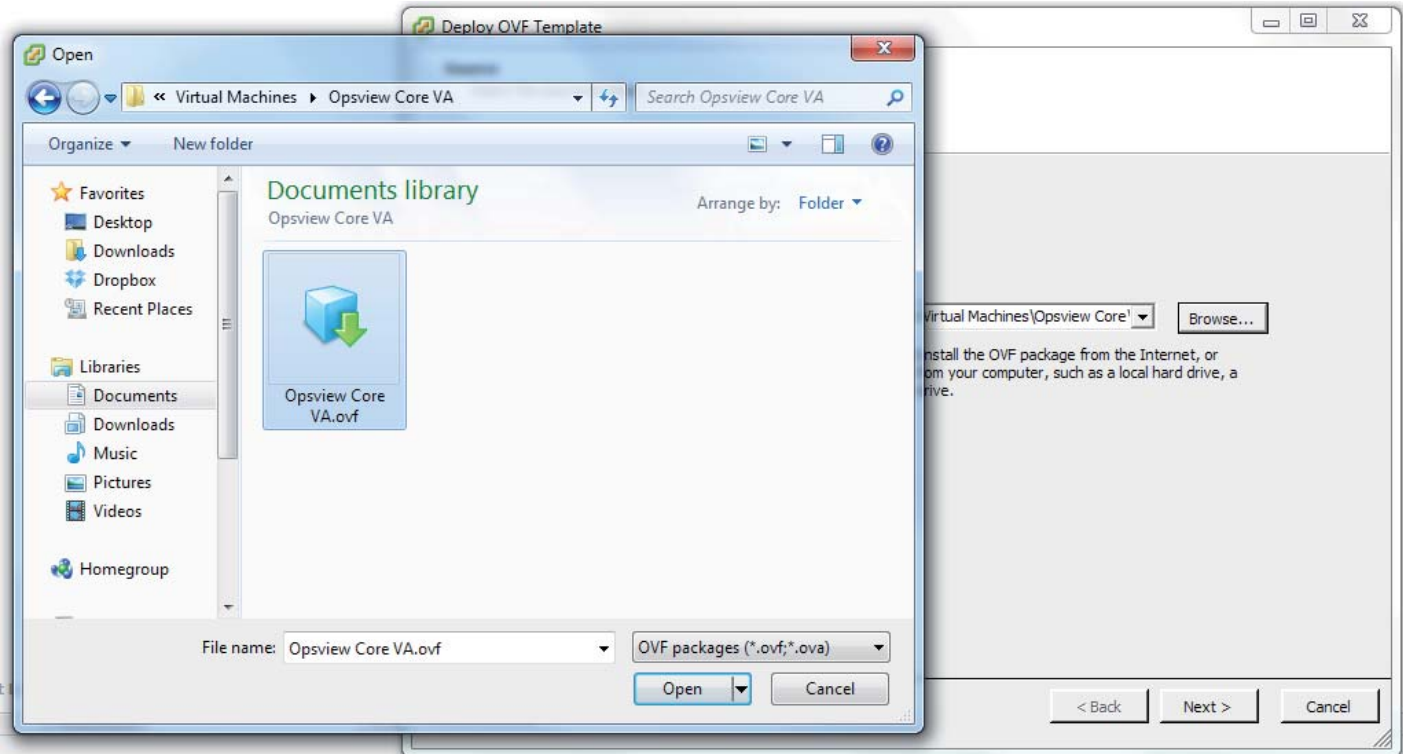

Click next and next again, then enter a few details around virtual machine name and the disk format (choose thin or thick provisioning), before clicking finish.

This will then upload and create the new virtual appliance onto your ESX/vSphere installation:

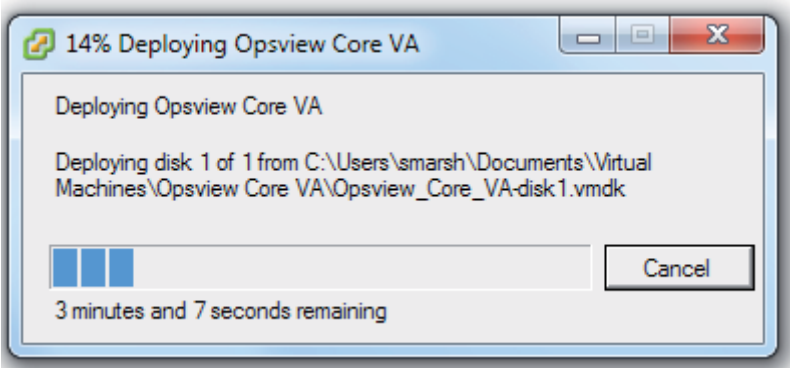

Opsview and the Opsview logo are trademarks or registered trademarks of Opsview Ltd. All other product names may be trademarks or registered trademarks of their respective companies. © 2012 Opsview Ltd. All rights reserved. t: +44 (0)800 862 0606 e: sales@opsview.com www.opsview.com

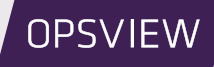

Once complete, click on your virtual appliance and click "Power on the virtual machine":

## **Basic Tasks**

- **D** Power on the virtual machine
- **By Edit virtual machine settings**

The virtual machine should now be running. It is set to get an address via DHCP by default; so all you need to do is take a look at the "annotations" section under "Summary" tab, for log-in information, etc to get started:

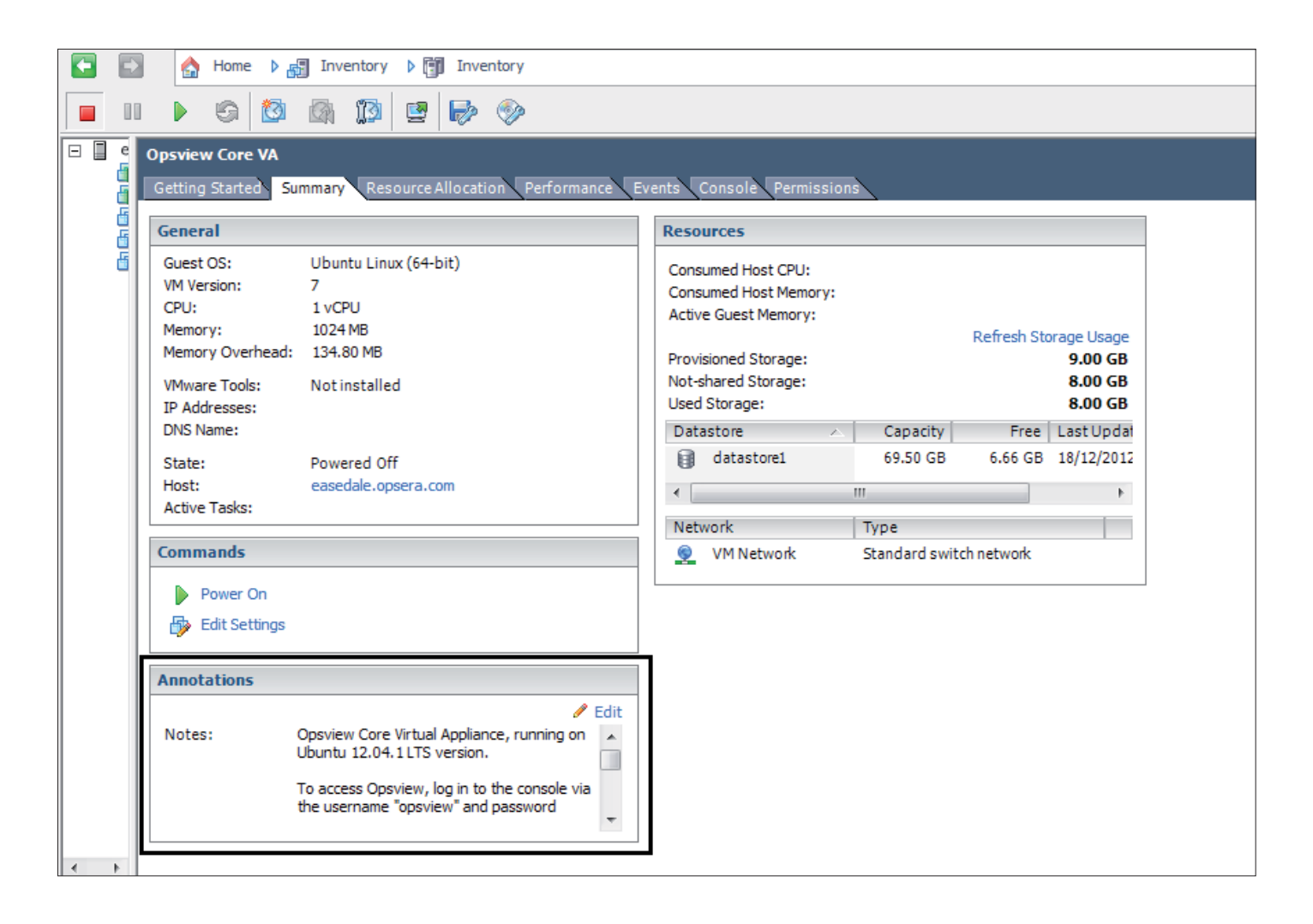

If you know your virtual appliances IP address via an IPAM tool, then simply navigate to http://ipaddress to get started. If not, click on "Console" and then log-in with the username "opsview" and password "opsview", and run the command "ifconfig" which will show you the IP address.

**OPSVIEW** 

Once determined, log-in to http://ipaddress (replace with the actual IP, i.e. http://192.168.1.4 ), and log-in to the Opsview GUI using the username "admin" and password "initial".

#### **OPSVIEW** 30-Day Pro Trial **Buy Pro NOW!** admin  $\rightarrow$  $\overline{\circ}$ search dashboard monitoring modules settings help Host Group Summary > Opsview 三次曲角 **Host Status Totals** Service Status Totals **Host Group**  $\bullet$  $\mathbf{A}$  $\triangle$ 4 UNKNOWN Monitoring Servers  $+1$  $\alpha$  $15$ **Totals** 4 UNKNOWN  $24$ Opsview Core Opsview Core is our development edition and is supplied free of charge with no support, no maintenance and no warranty by<br>Opsview or is certified partners.<br>For monitoring production environments please upgrade to Opsview

## You are now using Opsview Core!

## FAQ's:

## **What are the login details for the web interface?**

Answer: username is "admin" and password is "initial".

#### **What are the login details for the command line?**

Answer: "opsview" for both username and password. Then use "sudo su" for root.

## **VMware monitoring isnt working out of the box,**

## **do I need to install anything extra?**

Answer: Yes, unfortunately we are not legally allowed to bundle the VMware SDK required for our service checks, however the installation process is defined in our [VMware/ESX Blog post.](http://www.opsview.com/whats-new/blog/monitoring-vmware-esx-vsphere)

## Legal Notice

The Opsview Virtual Appliance is distributed as is with no warranty of any kind, including the warranty of design, merchantability, and fitness for a particular purpose. See the [GNU General Public](http://www.gnu.org/copyleft/gpl.html) License for more details.

## **OPSVIEW**